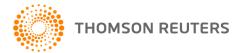

Creative Solutions Accounting (Engagement CS only), v. 2017.0.0 User Bulletin 8527: Software Update

**January 10, 2018** 

### TO

Licensed users of Engagement CS<sup>®</sup>.

This user bulletin explains changes made for this version of Engagement CS.

### **CHANGES**

- We have updated the tax codes that are available for selection from the Setup > Chart of Accounts window for integration with the 2017 versions of UltraTax CS® and GoSystem® Tax RS.
- We have updated the following PDF documents for 2017.
  - Tax Code Listing for Chart of Accounts Setup
  - Tax Code Diagrams for Chart of Accounts Setup
- We have updated tax exports to Lacerte<sup>®</sup>, ProSystem fx<sup>®</sup>, and ProSeries<sup>®</sup> for the 2017 tax year.

## **HELP & SUPPORT**

## **Help & How-To Center**

For answers to questions on using Engagement CS, access the Help & How-To Center by choosing Help > Help & How-To, by clicking the button on the toolbar, or by pressing CTRL+Y. For more information, including sample searches, see Finding answers in the Help & How-To Center.

#### **Product support**

Normal weekday support is available from 9:00 a.m. to 8:00 p.m. ET.

From the Support Contact Information page on our website, you can do the following.

- Send an email message to our Support team by completing and submitting the Questions and Technical Assistance form. We'll respond within 24 hours (excluding weekends).
- Find additional information, including other methods of contacting Support, extended support hours for tax season, and support hours for other applications.

You can access the Support section of our website from within Engagement CS by choosing **Help > Additional Resources > General Support Information**.

# Website resources and email subscriptions

Visit <u>our website</u> to access the Tax & Accounting Community to learn about training courses, to view blogs and articles, and more. You can access the website from within Engagement CS by choosing **Help** > **On the Web** > **CS Professional Suite Home Page**.

We issue software update notices via email. You can sign up to receive these notices by visiting the My Account section of our website. You'll need to create a web account (if you don't already have one) and then sign up for the Email Subscription service where you can indicate which notices you want to receive.